## **Funktionsprofile bearbeiten**

## **Ziel des Artikels**

Anhand des Funktionsprofils können Sie gern festlegen, welche zusätzlichen Berechtigungen oder Darstellung ein Mitarbeiter erhält, der eine bestimmte Funktion innehält. So können Sie z. B. eine Vorselektion bei Leistungsnachweisen oder Freigaben von Urlaubsanträgen einfach einstellen.

## **Schritt-für-Schritt Anleitung**

Um die Funktionsprofile anzupassen, gehen Sie bitte wie folgt vor

- 1. Öffnen Sie hierfür den Bereich Administration
- 2. Wählen Sie nun *Kataloge* aus
- 3. Klicken Sie auf Verwaltung
- 4. Wählen Sie die Funktionsprofile aus
- 5. Markieren Sie die jeweilige Funktion
- 6. Wählen Sie nun den zu bearbeitenden Menüreiter

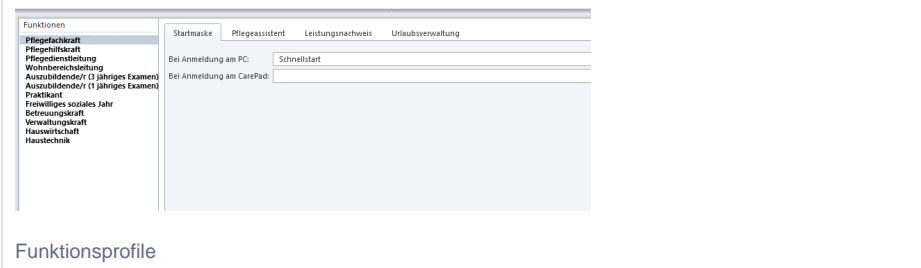

## Verwandte Artikel

- [Funktion wird bei den](https://wissen.medifoxdan.de/pages/viewpage.action?pageId=590887)
- [Mitarbeitern nicht angezeigt.](https://wissen.medifoxdan.de/pages/viewpage.action?pageId=590887) **[Sondennahrung hinterlegen](https://wissen.medifoxdan.de/display/MSKB/Sondennahrung+hinterlegen)**
- [Erweiterung der Infektionen](https://wissen.medifoxdan.de/display/MSKB/Erweiterung+der+Infektionen)
- [Medikamente einpflegen, die](https://wissen.medifoxdan.de/display/MSKB/Medikamente+einpflegen%2C+die+nicht+in+der+gelben+Liste+Basis+enthalten+sind)  [nicht in der gelben Liste Basis](https://wissen.medifoxdan.de/display/MSKB/Medikamente+einpflegen%2C+die+nicht+in+der+gelben+Liste+Basis+enthalten+sind)  [enthalten sind](https://wissen.medifoxdan.de/display/MSKB/Medikamente+einpflegen%2C+die+nicht+in+der+gelben+Liste+Basis+enthalten+sind)
- [Pflegejournal](https://wissen.medifoxdan.de/pages/viewpage.action?pageId=590676)  [Verknüpfungseinstellungen](https://wissen.medifoxdan.de/pages/viewpage.action?pageId=590676)